## HyperFlex ل يئاقلتلا معدلا نيوكت  $\overline{\phantom{a}}$ تايوتحملا

ةمدقملا .<br><u>ةيساسألا تابلطتم</u>لا تابلطتملا ةمدختسملا تانوكملا ان يوك تل HX لاصتا مدختسم ةهجاو ربع نيوكتلا (رماوألا رطس ةهجاو) CLI ربع نيوكتلا ةحصلا نم ققحتلا <u>اهحال ص|و ءاطخأل| ف|ش كت س|</u>

# ةمدقملا

ةمظنأل Smart Call Home ةيكذلI تاملاكملI ةحفصو يئاقلتJا معدلI دنتسملI اذه فصي Cisco HyperFlex.

قلعتي اميف ةتمتؤم ينورتكلإ ديرب تامالعإ ل|سرإل HX نيزخت ةعومجم نيوكت كنكمي يف ةدعاسملل تامالعإلىا يف اهعيمجت مت يتلا تانايبلا مادختسإ نكمي .ةقثوملا ثادحالاب .كيدل HX نيزخت تادحو ةعومجم يف اهلحو تالكشملا فاشكتسأ

# ةيساسألا تابلطتملا

## تابلطتملا

:ةيلاتلا عيضاوملاب ةفرعم كيدل نوكت نأب Cisco يصوت

- HXDP ةعومجم ●
- SMTP مداخ ●
- HX لاصتا ●

## ةمدختسملا تانوكملا

:ةيلاتلا ةيداملا تانوكملاو جماربلا تارادصإ ىلإ دنتسملا اذه يف ةدراولا تامولعملا دنتست

- (c1(3.0 رادصإلا HX ةعومجم ماظن ●
- SMTP ينورتكلإلا ديربلا مداخل DNS●

```
.ةصاخ ةيلمعم ةئيب يف ةدوجوملI ةزهجألI نم دنتسملI اذه يف ةدراولI تامولعملI ءاشنإ مت
تناك اذإ .(يضارتفا) حوسمم نيوكتب دنتسملا اذه يف ةمدختسَملا ةزهجألا عيمج تأدب
.رمأ يأل لمتحملا ريثأتلل كمهف نم دكأتف ،ليغشتلا ديق كتكبش
```
# نىوكتلl

## HX لاصتا مدختسم ةهجاو ربع نيوكتلا

رتخاو (داتعلا ةنوقيأ) تادادعإل| ريرحت ىلع رقنا .HX **لاصتا** ىلإ لوخدلا ليجست .1 ةوطخل| .ةروصلا يف حضوم وه امك ،**يَئاقلتَلا معدلا تادادع**إ

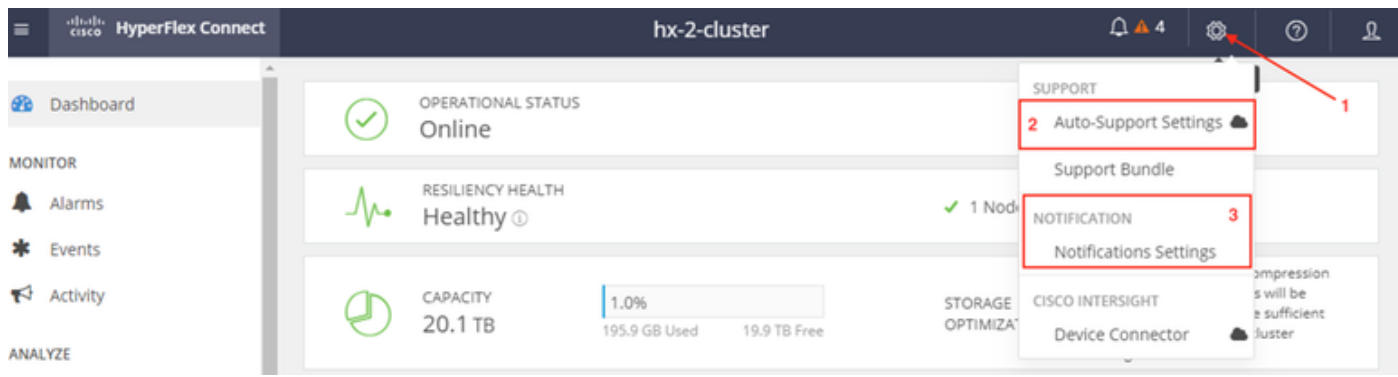

#### .تاملعملا نيوكتب مقو **يئاقلتل**ا م**عدلا دادعإ** قوف رقنا .2 ةوطخل

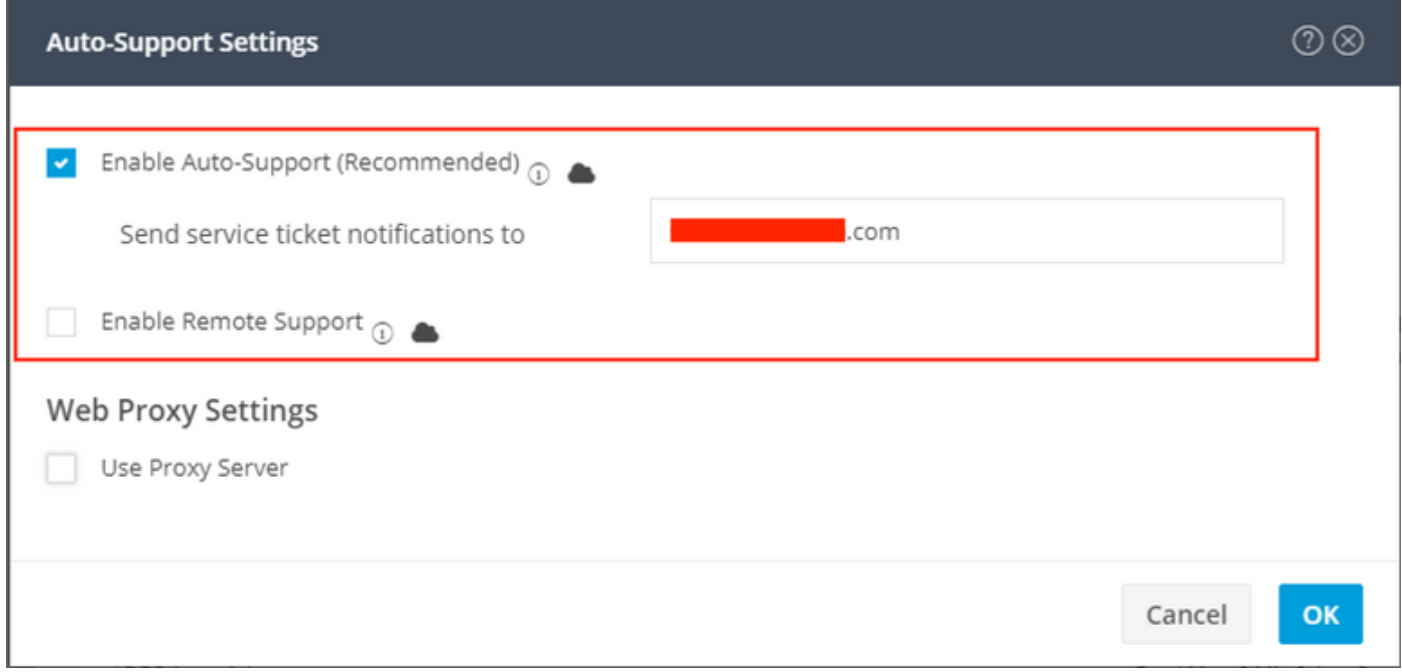

تادحو ةعومجم ىلإ لوصولI ةيناكمإ حيتي هنإف - دعب نع معدلI نيكمتب تمق اذإ :**ةظحالم** ةدايزل ةعومجملا ماظن تايلمع لوح تامولعم عمجب صاخلا معدل| لالخ نم كيدل HX نيزخت .هنع غلبملا ذوذشلاب قلعتي اميف اهحالصإو ءاطخألا فاشكتسأ ةعرس

.تامالعإلI تادادعإ نم ققحت مث (سورتلI ةنوقيأ) تادادعإلI ريرحت رقنI ،راعشلI يف 3. **ةوطخلI** 

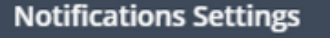

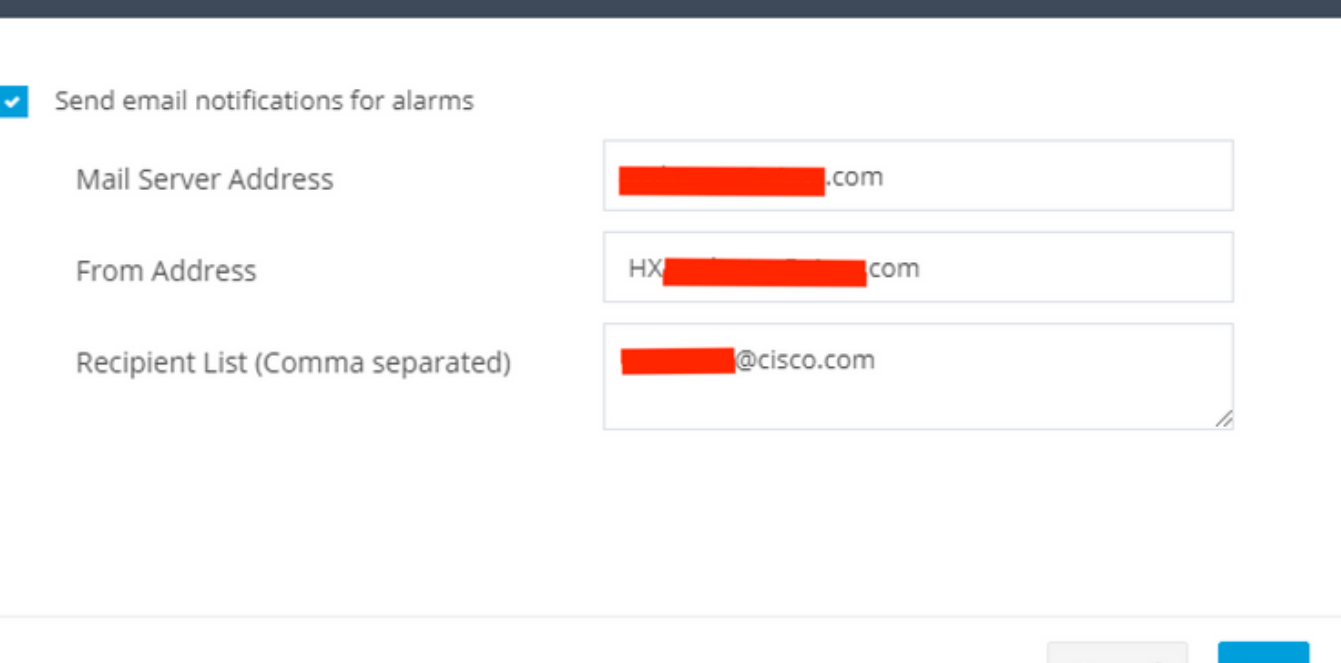

 $\circledR$ 

Cancel

OK

## (رماوألا رطس ةهجاو) CLI ربع نيوكتلا

.ASUP مالعإ نيكمت 1. ةوطخلا

STCLI تامدخ نارتقا نيكمت #

.SMTP ديرب مداخ نيوكتب مق 2. ةوطخلا

#### # STCLI تامدخ ةعومجم smtp —smtp mailhost.eng.mycompany.com —ناتسفلا smtpnotice@mycompany.com

.ملتسملل ينورتكلإلا ديربلا ناونع ةفاضإ 3. ةوطخلا

# STCLI Services Asup فيضي نوملتسملا— نوملتسملا user1@mycompany.com user2@mycompany.com

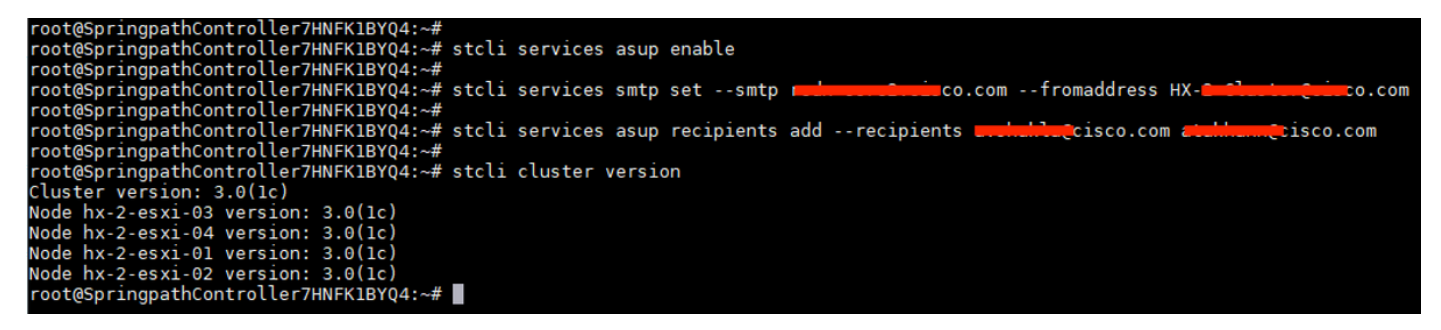

# ةحصلا نم ققحتلا

ةهجاو) CLI نم رمأل اذه ليءشتب مقو SCVM Cluster IP يلإ لوخدل ليجستب مق .1 ةوطخل ا .(رماوألا رطس

root@SpringpathController7HNFK1BYQ4:~# root@SpringpathController7HNFK1BYQ4:~# stcli services asup show  $recipientList:$ ..com enabled: True root@SpringpathController7HNFK1BYQ4:~# stcli services smtp show smtpServer: r smtpServer: reduced by Com  $J.COM$ root@SpringpathController7HNFK1BYQ4:~#

"لشف ةلاسر" يأ ىرت ال كنأ نم دكأتو ،SCVM نم t- sendasup رمألا ليغشتب مق 2. ةوطخلا .ASUP ينورتكلإلا ديربلل

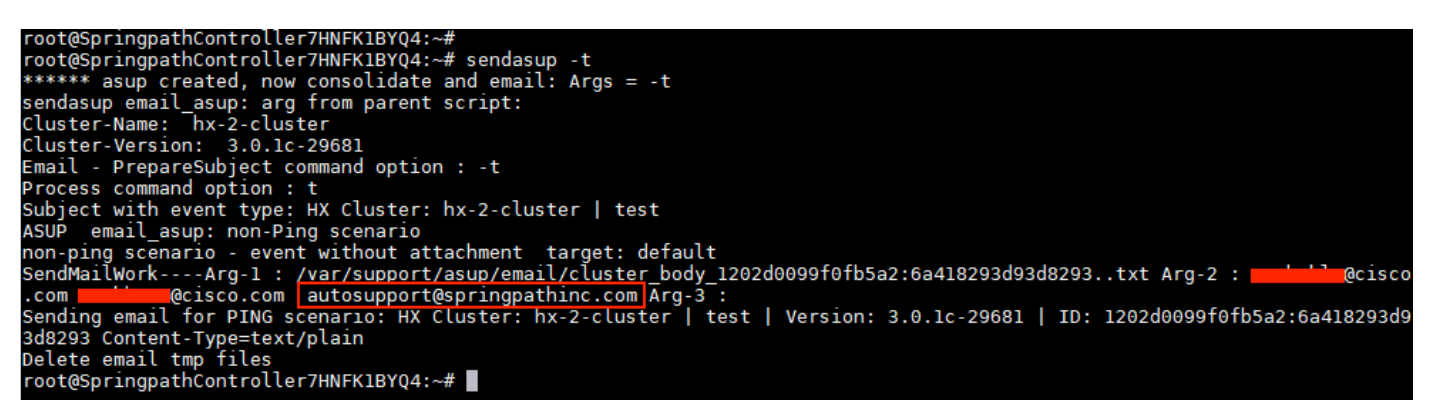

ي وتحي يذل ASUP رابتخإ ديرب مادختساب ينورتكلإلI ديربـلل كمالتسإ نم ققحت 3. ةوطخلI .هدكأو ةعومجملا ماظن ةلاح لوح تامولعم ىلع

HX Cluster: hx-2-cluster | test | Version: 3.0.1c-29681 | ID: 1202d0099f0fb5a2:6a418293d93d8293

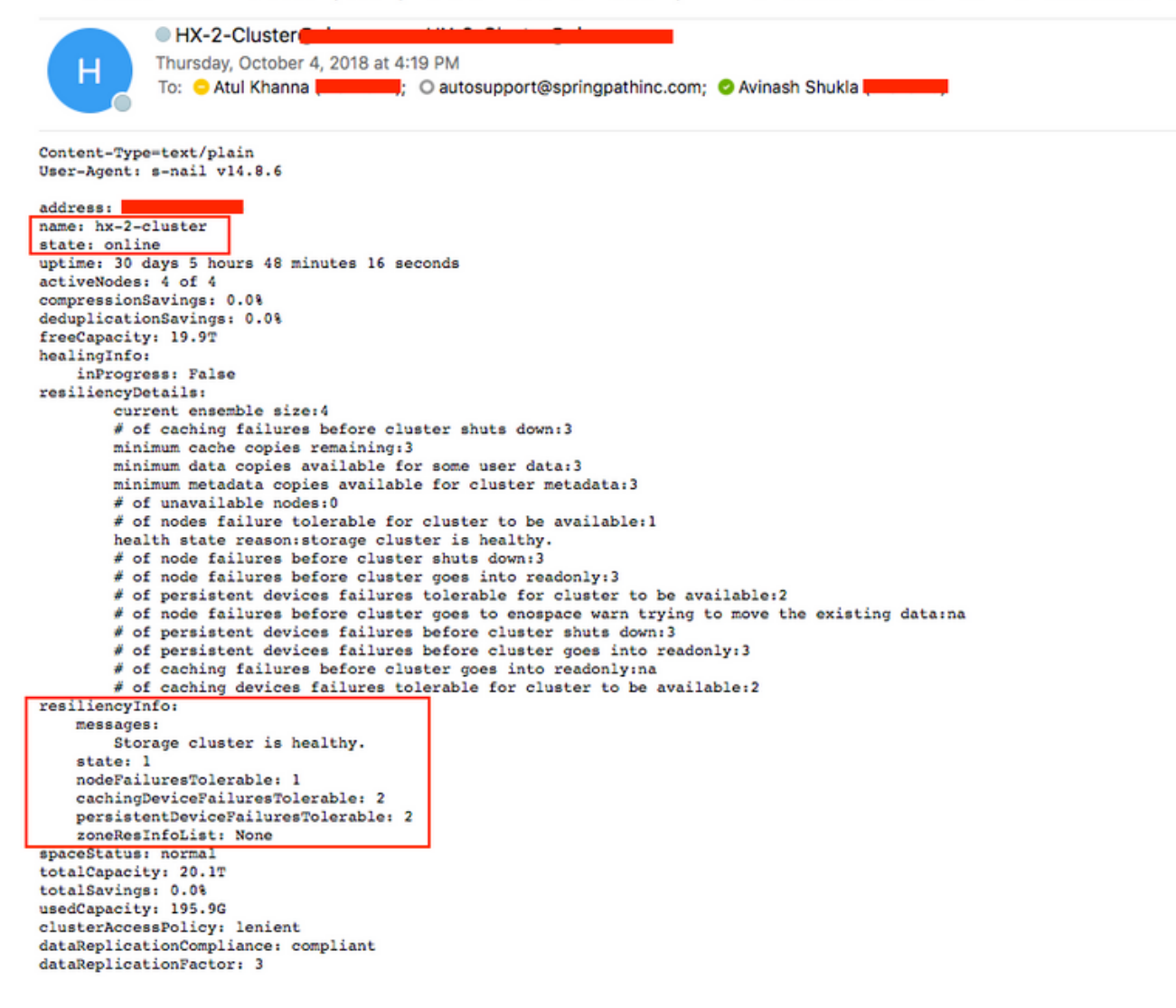

# اهحالصإو ءاطخألا فاشكتسا

.فـلـملا جذومن .دربـم asup.cfg لا يف لـيكشت\_لا تـصحف 1**. ةوطخلا** 

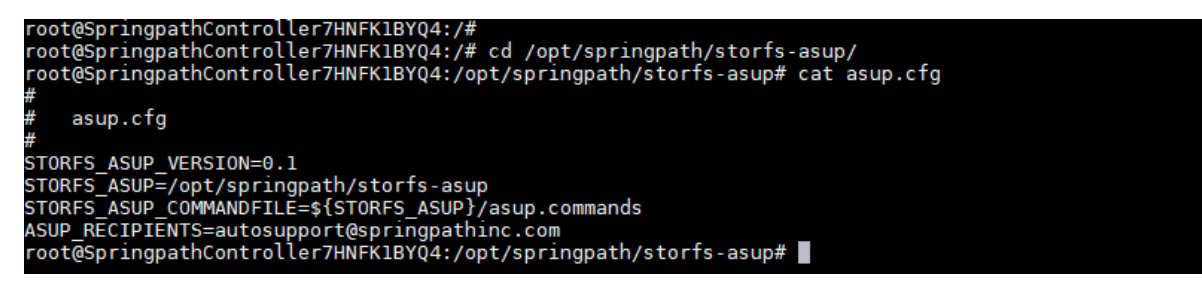

الشف تيأر اذإ وأ ينورتكلإلI ديربلIب همالتسإ مت يذلI رابتخالI كيدل رهظي مل اذإ **2. ةوطخلI** ،الشف نوكي دق اذامل ةفرعمل دحاو تقو يف tcpdump ءارجإب مق ،رابتخالا ءارجإ دنع

"25 ءانيم" v- tcpdump# تضكر كلذل 25، مقر ءانيم SMTP - tcpdump لاثم

root@SpringpathController7HNFK1BYQ4:~#<br>root@SpringpathController7HNFK1BYQ4:~# tcpdump -v "port 25"<br>tcpdump: listening on eth0, link-type EN10MB (Ethernet), capture size 262144 bytes<br>23:39:43.919480 IP (tos 0x0, ttl 64, id lenath 60)  $(6)$ .

.لماعلا TCP SMTP لاصتا نم ينورتكلإلا ديربلا جارخإ جذومن

#### root@SpringpathController:~# tcpdump -v "port 25"

tcpdump: listening on eth0, link-type EN10MB (Ethernet), capture size 262144 bytes 23:19:29.675676 IP (tos 0x0, ttl 64, id 32615, offset 0, flags [DF], proto TCP (6), length 60) SpringpathController.43728 > *smtp*: Flags [S], cksum 0x0eb4 (correct -> 0x30d2), seq 1145499023, win 29200, options [mss 1460,sackOK,TS val 653300456 ecr 0,nop,wscale 7], length 0 23:19:29.718179 IP (tos 0x0, ttl 50, id 0, offset 0, flags [DF], proto TCP (6), length 60) smtp > SpringpathController.43728: Flags [S.], cksum 0x7b29 (correct), seq 3464669186, ack 1145499024, win 28960, options [mss 1460,sackOK,TS val 3313859196 ecr 653300456,nop,wscale 7], length 0 23:19:29.718196 IP (tos 0x0, ttl 64, id 32616, offset 0, flags [DF], proto TCP (6), length 52) SpringpathController.43728 > *smtp*: Flags [.], cksum 0x0eac (correct -> 0x1a26), ack 1, win 229, options [nop,nop,TS val 653300467 ecr 3313859196], length 0 23:19:29.766871 IP (tos 0x0, ttl 50, id 53925, offset 0, flags [DF], proto TCP (6), length 142) *smtp* > SpringpathController.43728: Flags [P.], cksum 0xeaa1 (correct), seq 1:91, ack 1, win 227, options [nop,nop,TS val 3313859245 ecr 653300467], length 90: SMTP, length: 90 220 cisco.com ESMTP Sendmail 8.15.2/8.15.2; Thu, 4 Oct 2018 23:19:29 GMT 23:19:29.766963 IP (tos 0x0, ttl 64, id 32617, offset 0, flags [DF], proto TCP (6), length 52) SpringpathController.43728 > *smtp*: Flags [.], cksum 0x0eac (correct -> 0x198f), ack 91, win 229, options [nop,nop,TS val 653300479 ecr 3313859245], length 0 23:19:29.767007 IP (tos 0x0, ttl 64, id 32618, offset 0, flags [DF], proto TCP (6), length 68) SpringpathController.43728 > *smtp*: Flags [P.], cksum 0x0ebc (correct - > 0xadb5), seq 1:17, ack 91, win 229, options [nop,nop,TS val 653300479 ecr 3313859245], length 16: SMTP, length: 16 EHLO localhost 23:19:29.809718 IP (tos 0x0, ttl 50, id 53926, offset 0, flags [DF], proto TCP (6), length 52) *smtp* > SpringpathController.43728: Flags [.], cksum 0x1957 (correct), ack 17, win 227, options [nop,nop,TS val 3313859287 ecr 653300479], length 0 23:19:29.809843 IP (tos 0x0, ttl 50, id 53927, offset 0, flags [DF], proto TCP (6), length 278) *smtp* > SpringpathController.43728: Flags [P.], cksum 0xf21f (correct), seq 91:317, ack 17, win 227, options [nop,nop,TS val 3313859287 ecr 653300479], length 226: SMTP, length: 226 250 *smtp*.cisco.com Hello [172.16.67.141], pleased to meet you 250-ENHANCEDSTATUSCODES 250-PIPELINING 250-EXPN 250-VERB 250-8BITMIME 250-SIZE 33554432 250-DSN 250-ETRN 250-STARTTLS 250-DELIVERBY 250 HELP 23:19:29.809907 IP (tos 0x0, ttl 64, id 32619, offset 0, flags [DF], proto TCP (6), length 88) SpringpathController.43728 > *smtp*: Flags [P.], cksum 0x0ed0 (correct -> 0x37fb), seq 17:53, ack 317, win 237, options [nop,nop,TS val 653300490 ecr 3313859287], length 36: SMTP, length: 36 MAIL FROM:<HX-Cluster@cisco.com> 23:19:29.891867 IP (tos 0x0, ttl 50, id 53928, offset 0, flags [DF], proto TCP (6), length 52) *smtp* > SpringpathController.43728: Flags [.], cksum 0x17f3 (correct), ack 53, win 227, options [nop,nop,TS val 3313859370 ecr 653300490], length 0 23:19:29.891885 IP (tos 0x0, ttl 64, id 32620, offset 0, flags [DF], proto TCP (6), length 159) SpringpathController.43728 > *smtp*: Flags [P.], cksum 0x0f17 (correct -> 0x6d30), seq 53:160, ack 317, win 237, options [nop,nop,TS val 653300510 ecr 3313859370], length 107: SMTP, length: 107 RCPT TO:<email1@cisco.com> RCPT TO:<autosupport@springpathinc.com> RCPT TO:<email2@cisco.com> DATA 23:19:29.926710 IP (tos 0x0, ttl 50, id 53929, offset 0, flags [DF], proto TCP (6), length 101) *smtp* > SpringpathController.43728: Flags [P.], cksum 0x8bed (correct), seq 317:366, ack 53, win 227, options [nop,nop,TS val 3313859404 ecr 653300490], length 49: SMTP, length: 49 250 2.1.0 <HX-Cluster@cisco.com>... Sender ok 23:19:29.934244 IP (tos 0x0, ttl 50, id 53930, offset 0, flags [DF], proto TCP (6), length 52) *smtp* > SpringpathController.43728: Flags [.], cksum 0x1719 (correct), ack 160, win 227, options [nop,nop,TS val 3313859412 ecr 653300510], length 0 23:19:29.965252 IP (tos 0x0, ttl 64, id 32621, offset 0, flags [DF], proto TCP (6), length 52) SpringpathController.43728 > *smtp*: Flags [.], cksum 0x0eac (correct -> 0x1704), ack 366, win 237, options [nop,nop,TS val 653300529 ecr 3313859404], length 0 23:19:30.007490 IP (tos 0x0, ttl 50, id 53931, offset 0, flags [DF], proto TCP (6), length 257) *smtp* > SpringpathController.43728: Flags [P.], cksum 0x85af (correct), seq 366:571, ack 160, win 227, options [nop,nop,TS val 3313859485 ecr 653300529], length 205: SMTP, length: 205 250 2.1.5 <email1@cisco.com>... Recipient ok 250 2.1.5 <autosupport@springpathinc.com>... Recipient ok 250 2.1.5 <email2@cisco.com>... Recipient ok 354 Enter mail, end with "." on a line by itself 23:19:30.007516 IP (tos 0x0, ttl 64, id 32622, offset 0, flags [DF], proto TCP (6), length 52) SpringpathController.43728 > *smtp*: Flags [.], cksum 0x0eac (incorrect -> 0x15d4), ack 571, win 245, options [nop,nop,TS val 653300539 ecr 3313859485], length 0 23:19:30.007541 IP (tos 0x0, ttl 64, id 32623, offset 0, flags [DF], proto TCP (6), length 82) SpringpathController.43728 > smtp: Flags [P.], cksum 0x0eca (incorrect -> 0x8563), seq 160:190, ack 571, win 245, options [nop,nop,TS val 653300539 ecr 3313859485], length 30: SMTP, length: 30 From: HX-Cluster@cisco.com 23:19:30.007591 IP (tos 0x0, ttl 64, id 32624, offset 0, flags [DF], proto TCP (6), length 1500) SpringpathController.43728 > *smtp*: Flags [.], cksum 0x1454 (incorrect -> 0xc6bf), seq 190:1638, ack 571, win 245, options [nop,nop,TS val 653300539 ecr 3313859485],

length 1448: SMTP, length: 1448 Date: Thu, 04 Oct 2018 23:19:29 +0000 To: user1@cisco.com, autosupport@springpathinc.com, user2@cisco.com Subject: HX Cluster: hx-cluster | test | Version: 3.0.1c-29681 | ID: 1202d0099f0fb5a2:6a418293d93d8293 Content-Type=text/plain User-Agent: s-nail v14.8.6 address: X.X.X.X name: hx-cluster state: online uptime: 30 days 5 hours 48 minutes 16 seconds activeNodes: 4 of 4 compressionSavings: 0.0% deduplicationSavings: 0.0% freeCapacity: 19.9T .. <EMAIL Output Truncate > 23:19:30.050129 IP (tos 0x0, ttl 50, id 53933, offset 0, flags [DF], proto TCP (6), length 52) smtp > SpringpathController.43728: Flags [.], cksum 0x0fdf (correct), ack 1638, win 249, options [nop,nop,TS val 3313859528 ecr 653300539], length 0 23:19:30.092223 IP (tos 0x0, ttl 50, id 53934, offset 0, flags [DF], proto TCP (6), length 52) *smtp* > SpringpathController.43728: Flags [.], cksum 0x0dfe (correct), ack 2043, win 272, options [nop,nop,TS val 3313859570 ecr 653300550], length 0 23:19:30.101680 IP (tos 0x0, ttl 50, id 53935, offset 0, flags [DF], proto TCP (6), length 108) *smtp* > SpringpathController.43728: Flags [P.], cksum 0x836b (correct), seq 571:627, ack 2043, win 272, options [nop,nop,TS val 3313859579 ecr 653300550], length 56: SMTP, length: 56 250 2.0.0 w94NJTIv013119 Message accepted for delivery 23:19:30.101719 IP (tos 0x0, ttl 64, id 32626, offset 0, flags [DF], proto TCP (6), length 58) SpringpathController7HNFK1BYQ4.43728 > *smtp*: Flags [P.], cksum 0x0eb2 (incorrect -> 0x6609), seq 2043:2049, ack 627, win 245, options [nop,nop,TS val 653300563 ecr 3313859579], length 6: SMTP, length: 6 QUIT 23:19:30.144067 IP (tos 0x0, ttl 50, id 53936, offset 0, flags [DF], proto TCP (6), length 108) *smtp* > SpringpathController.43728: Flags [P.], cksum 0xcba6 (correct), seq 627:683, ack 2049, win 272, options [nop,nop,TS val 3313859622 ecr 653300563], length 56: SMTP, length: 56 221 2.0.0 rcdn-core2-2-r6.cisco.com closing connection

ةمجرتلا هذه لوح

ةي الآلال تاين تان تان تان ان الماساب دنت الأمانية عام الثانية التالية تم ملابات أولان أعيمته من معت $\cup$  معدد عامل من من ميدة تاريما $\cup$ والم ميدين في عيمرية أن على مي امك ققيقا الأفال المعان المعالم في الأقال في الأفاق التي توكير المالم الما Cisco يلخت .فرتحم مجرتم اهمدقي يتلا ةيفارتحالا ةمجرتلا عم لاحلا وه ىل| اًمئاد عوجرلاب يصوُتو تامجرتلl مذه ققد نع امتيلوئسم Systems ارامستناه انالانهاني إنهاني للسابلة طربة متوقيا.